## **View in IGB**

To view your data in the Integrated Genome Browser:

- 1. Start the most recent version of IGB.
- a. If you do not have IGB installed, download it from [bioviz.org](https://www.bioviz.org/) and install it on your computer.
- 2. In BioViz Connect, click the View in IGB button for the file you want view.
	- a. For a full list of the file types that can be viewed in IGB, please refer to <https://wiki.bioviz.org/confluence/display/igbman/File+Formats>.

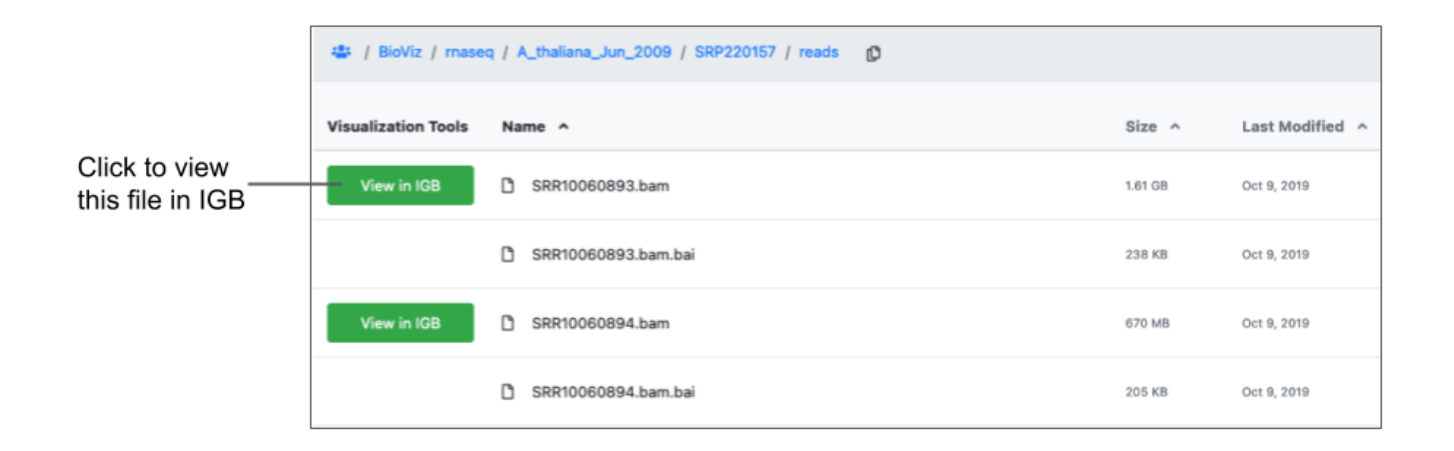

Files must be public to be viewed in IGB. See the Manage Link section for more information.Δ

For more information about viewing your data in IGB, please refer to the [IGB User's Guide.](https://wiki.bioviz.org/confluence/display/igbman/Home)